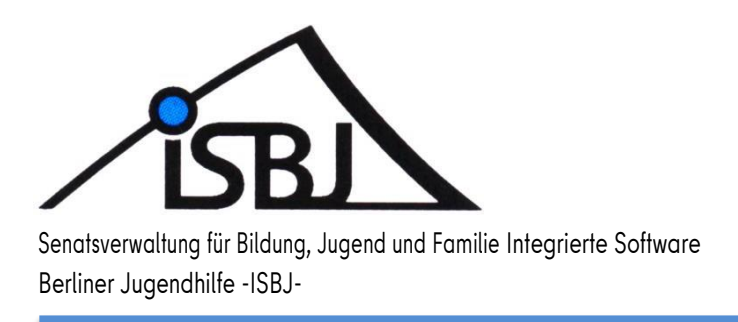

# **ISBJAntragsmodul**

Kurzanleitung

Rückmeldung zur Statuserhebung Sprachstand

Autor: Schulz Datum: 01.03.2024 Version: 1.2

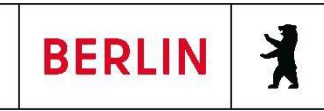

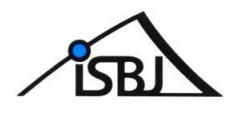

#### Inhaltsverzeichnis

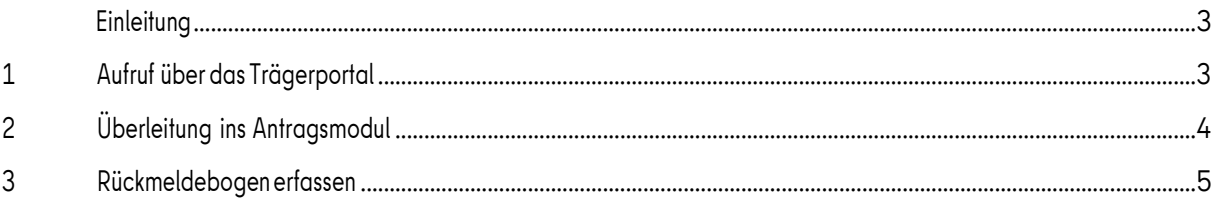

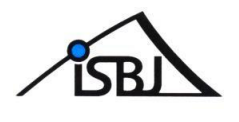

## <span id="page-2-0"></span>**Einleitung**

Dieses Dokument beschreibt die Funktionalitäten der "Rückmeldung zur statischen Auswertung der Sprachstandsfeststellung für Kinder in Kindetageseinrichtungen (Statuserhebung") im Antragmodul im Trägerportal.

## <span id="page-2-1"></span>**1 AufrufüberdasTrägerportal**

Das Antragsmodul ist eine funktionelle Erweiterung des bestehenden Trägerportals. Die Anmeldung am Trägerportal erfolgt wie bisher. Alle Portalnutzer mit der Berechtigung "Kita-Verzeichnis" können auch den Rückmeldebogen zur Statuserhebung über das Antragsmodul ausfüllen und einreichen. Nach erfolgreicher Anmeldung im Trägerportal werden über das Menü

**"Veröffentlichungen"- "Einrichtungsdaten verwalten"** alle Einrichtungen aufgelistet, für die eine Rückmeldung der Statuserhebung möglich ist.

Im unteren Teil der Übersicht befindet sich der Button "Antragsmodul öffnen".

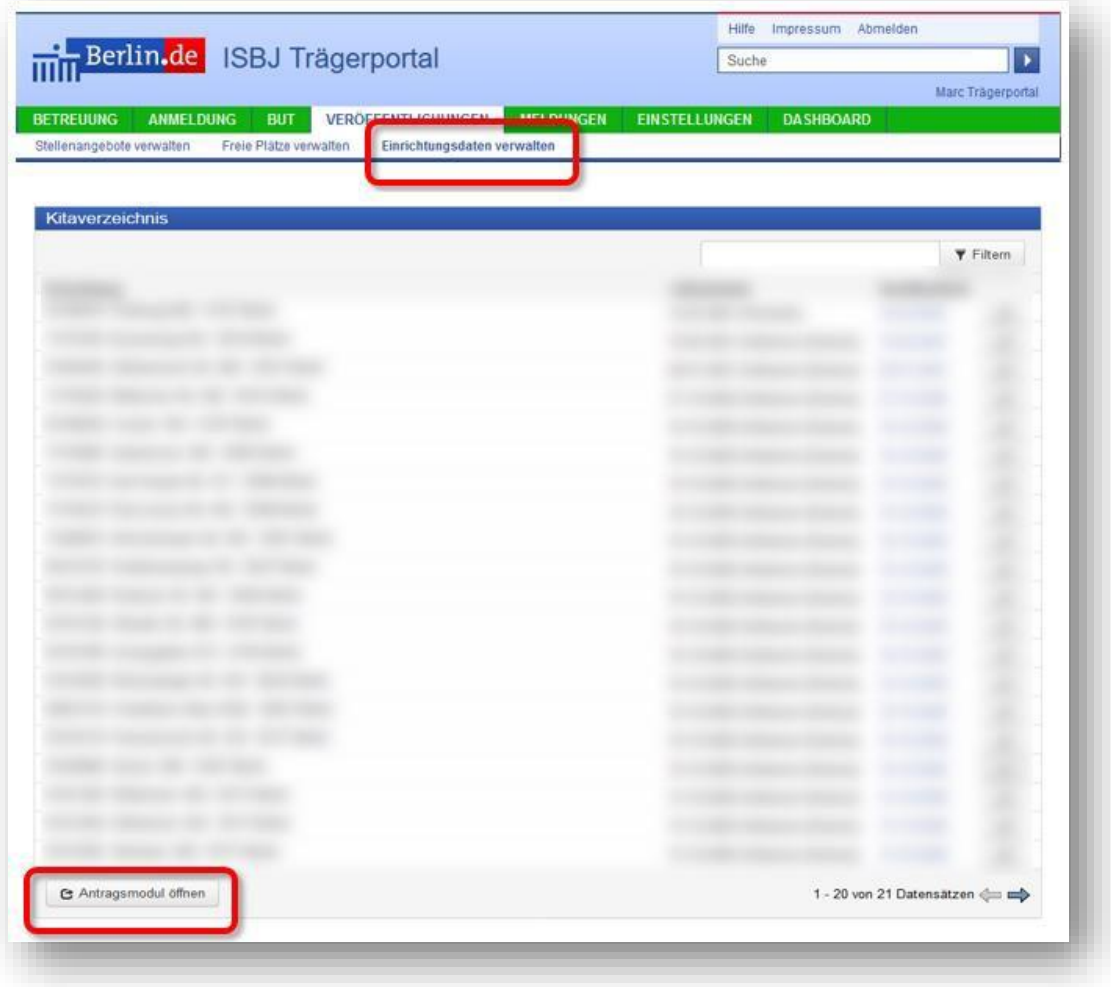

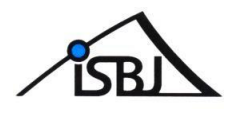

# <span id="page-3-0"></span>**2 Überleitung ins Antragsmodul**

Über die Schaltfläche "Antragsmodul öffnen" öffnen Sie die Liste mit Ihren Einrichtungen.

Durch betätigen der Schaltfläche "+Antrag stellen" erscheint eine Übersicht mit den verschiedenen aktiven Verfahren.

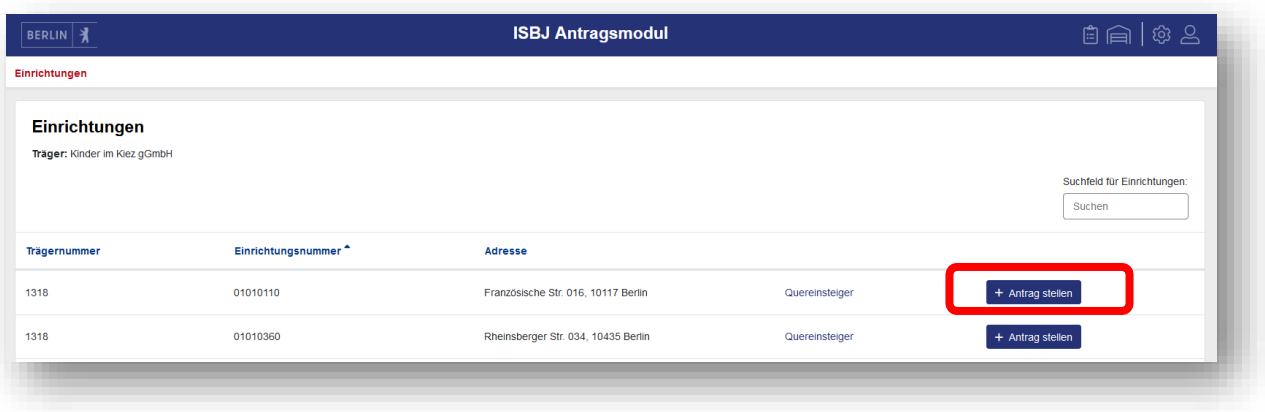

Bitte wählen Sie das Verfahren "Rückmeldebogen (Statuserhebung) 2024 - Quasta" aus.

Über den Button + wird der gewünschte Rückmeldebogen geöffnet und kann bearbeitet werden.

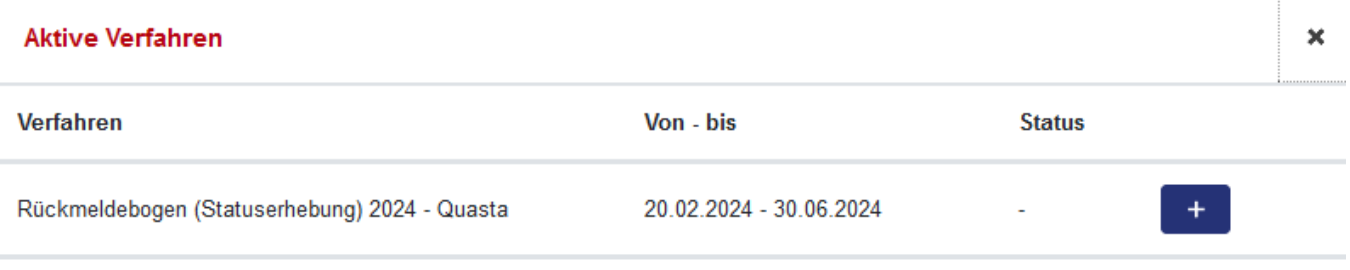

Abbrechen

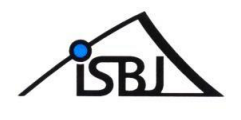

## <span id="page-4-0"></span>**3 Rückmeldebogenerfassen**

Die Struktur des Moduls Qualifizierte Statuserhebung ist analog des Ihnen bekannten Rückmeldebogens aufgebaut.

Die Felder Kita Name, Anschrift und Einrichtungsnummer werden vom System automatisch gefüllt. Im rechten Bereich "Status" wird der jeweilige Bearbeitungsstand des Rückmeldebogens angezeigt.

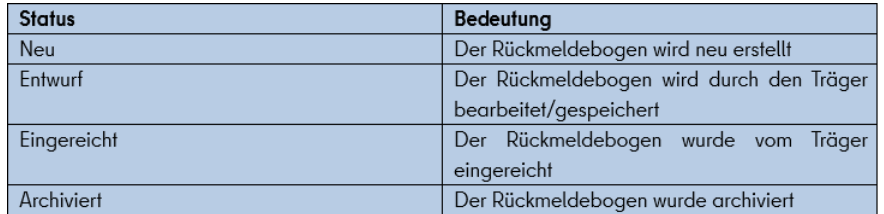

Durch das Eintragen der Gesamtzahl der im gewählten Zeitraum geborenen Kinder (A) und der Anzahl der Kinder ohne Sprachförderbedarf (B) wird die Anzahl der Kinder mit Sprachförderbedarf

(C) automatisch berechnet.

Bitte beachten Sie, dass Felder, die im Hintergrund eine Gesamtzahl berechnen, immer mit einer Zahl gefüllt sein müssen, sonst erscheint diese Fehlermeldung:

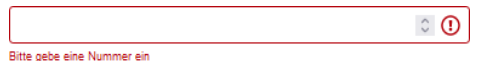

Wenn es keine entsprechende Anzahl von Kindern gibt, dann muss das betroffene Feld mit einer 0 (Null) gefüllt sein, da der Rückmeldebogen sonst nicht gespeichert, oder abgesendet werden kann. Dies gilt auch für die Angabe der Kinder mit Integrationsstatus und in logopädischer Behandlung unter C.

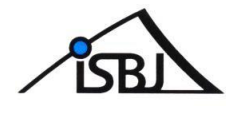

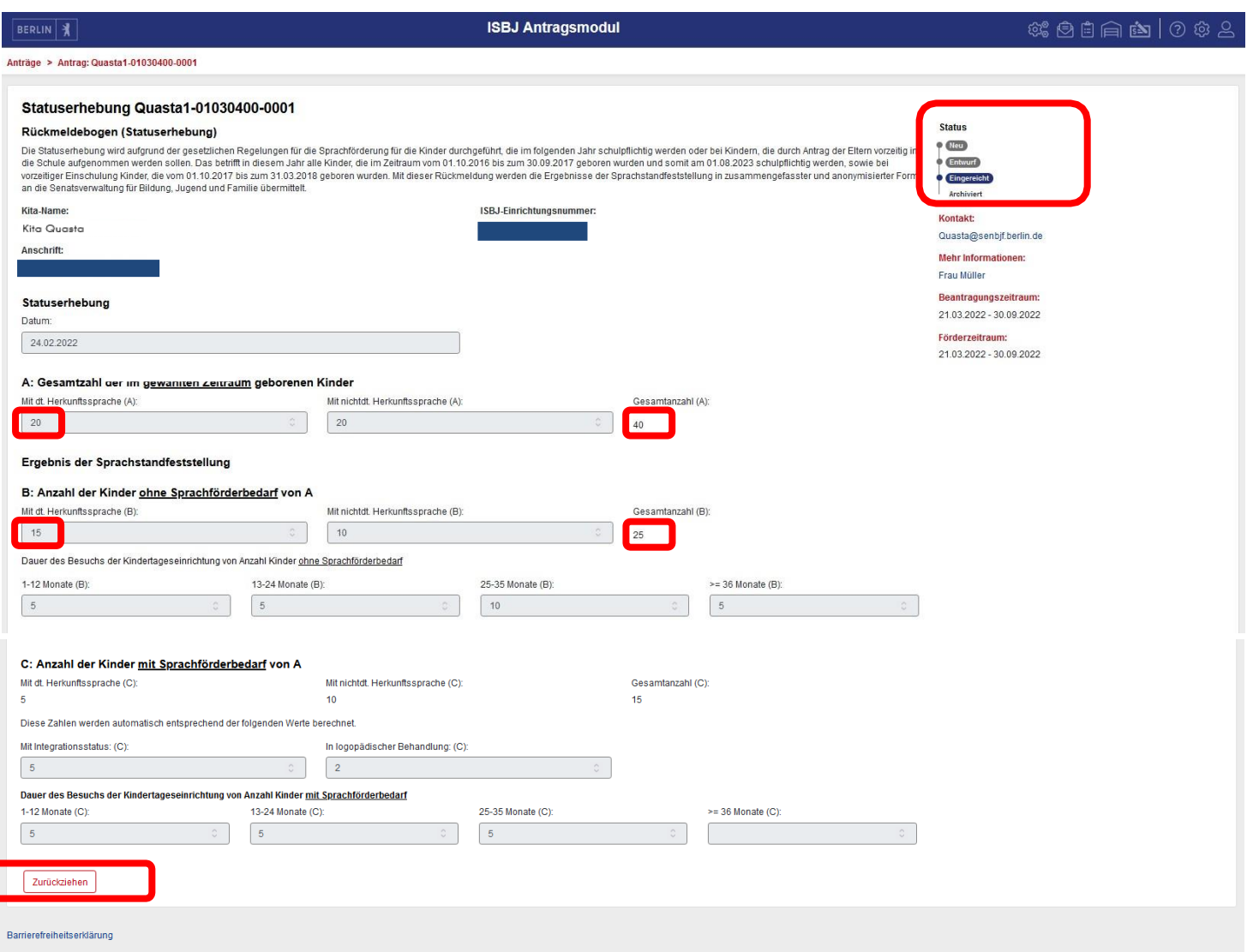

Sie können mit der Schaltfläche Speichern Ihre Eingaben speichern und zu einem späteren Zeitpunkt weiterbearbeiten. Wenn alle Angaben im Rückmeldebogen hinterlegt wurden, kann die Statuserhebung über "Absenden" an die Senatsverwaltung für Bildung, Jugend und Familie übersandt werden.

Nach erfolgreichem Versand ist eine Änderung in diesem im Rückmeldebogen nicht mehr möglich. Eine Löschung oder Änderung ist dann nur über das Zurückziehen des Rückmeldebogens möglich (siehe Verfahrensbeschreibung auf der Folgeseite).

Um zur Übersicht der eingereichten Rückmeldebögen zu gelangen, wenden Sie bitte Punkt 2 aus dieser Kurzanleitung an.

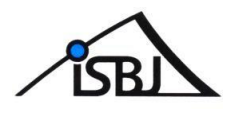

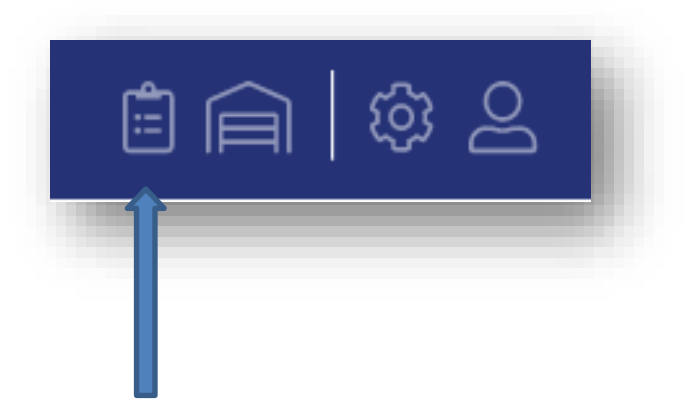

Über das Listensymbol kommen Sie zur Übersicht aller bisher eingereichten Rückmeldebögen.

Hier können Sie nach Antragsnummer, Status, Verfahren, Einrichtung und Antragsperson filtern, um gezielt nach bestimmten Rückmeldebögen zu suchen.

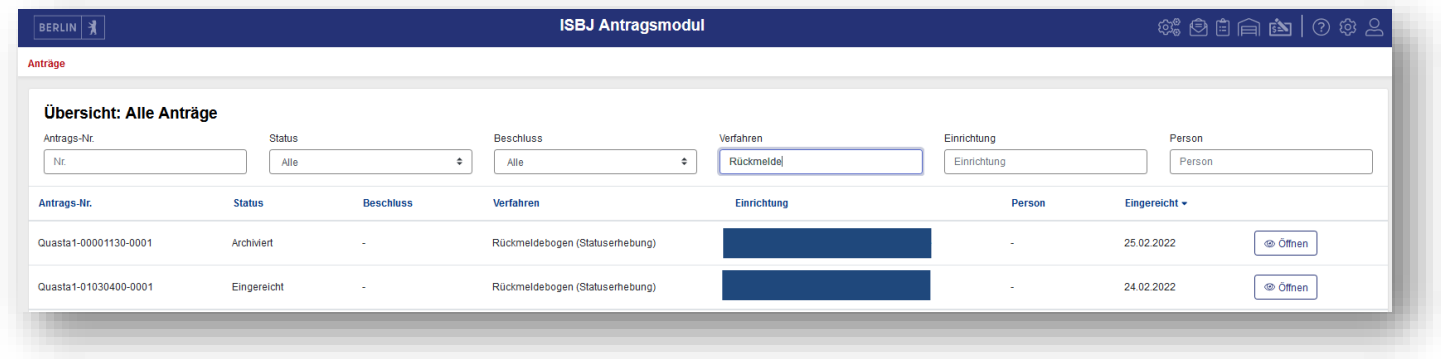

Wenn Sie einen, bereits eingereichten Rückmeldebogen ändern, oder löschen wollen, dann haben Sie die Möglichkeit diesen zurückzuziehen.

Wählen Sie hierfür den betroffenen Rückmeldebogen aus der Übersichtsliste und klicken auf

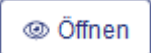

Zurückziehen Im unteren Teil auf der linken Seite befindet sich die Schaltfläche

Nach erfolgreichem "Zurückziehen" erhält der betroffene Rückmeldebogen dann den Status

"Archiviert" und Sie haben die Möglichkeit über die Schaltfläche

nochmals einen Rückmeldebogen für diese Einrichtung einzureichen.

+ Antrag neu stellen

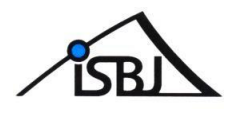

### **Legende aller Navigationssymbole**

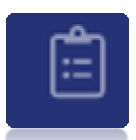

hier sehen Sie ,wie obenbeschrieben,allebereits gestellten Anträge/Rückmeldebögen

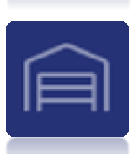

hier finden Sie eine Übersicht der Antragsberechtigten Einrichtungen

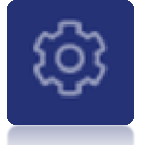

hier können Sie Ihre persönliche Ansicht einstellen

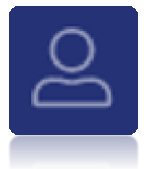

hier können Sie sich abmelden

#### **Bei Fragen wenden Sie sich bitte an den Trägerservice:**

Telefon: +49 30 90249-5155

Sprechzeiten: Mo-Fr 10:00-12:00 Uhr / zusätzl. Di 07:30-10:00 Uhr und Do 14:30-17:00 Uhr

Mail: [traeger-service@senbjf.berlin.de](mailto:traeger-service@senbjf.berlin.de)